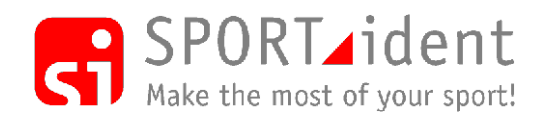

## **SPORTident Printout-Set Printout station BS7-P firmware 5.56+**

### **Operating instructions**

2006-11-02

#### **Basic features**

The SPORTident Printout-Set is a complete and compact evaluation tool to read out and print data stored in SPORTident-Cards. It consists of the SPORTident printout station and a thermal printer. Using the printout set the date records stored in SPORTident-Cards can be computed and printed out. Standard features of the printout are control points' code number, punching time, lap times and total running time.

Part of the set is the SPORTident printout station BS7-P. Compared with earlier versions the device offers a number of advantages and new features (firmware 5.56+). Most important are:

- The station automatically switches on when a card is inserted ("Auto-on"). Since also the thermal printer "GeBE Flash" wakes up controlled by the printout station easiest handling of the complete set is guaranteed.
- The printout station can store a user defined printout layout by using PC-software "SI-Print". So application specific printouts are possible. This offers the usage of the printout set in a wide range of applications outside orienteering sports.
- The printout station features an easy evaluation printout. Cards read in are automatically sorted into different categories and ranked according their running time.
- The backup memory size of the printout station is enhanced. The station can store the content of up to 1022 SI-cards 5 for later evaluations.
- The printout station BS7-P is not a "printout only" station. It can be programmed into any other function known from the SPORTident system like "card readout", "control", "start", "finish", "clear" and "check" but not into the"SI-Master" functionality. Use "SI-Config" to change stations configuration
- There is a new option "sprint 4ms" selectable when configuring the printout station. If this option is active the total running time is computed with a resolution of 0.1 sec. To have correct data in the start- and finish-station the same option has to be set active.

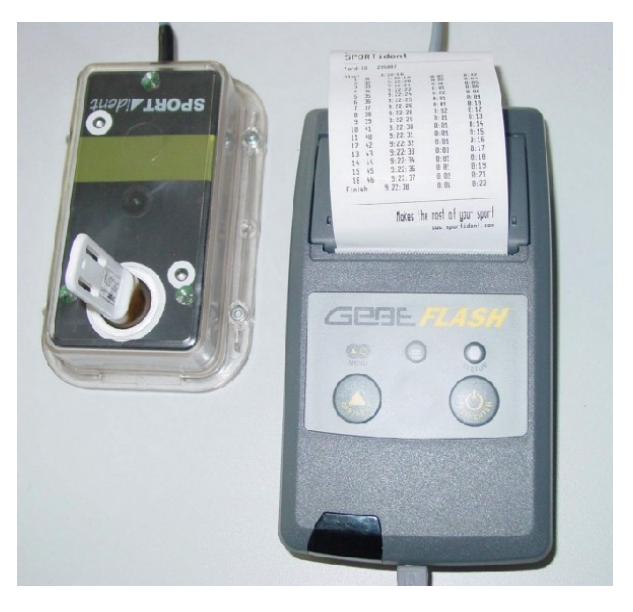

#### **Printout layout configuration**

In the user definable printout layout a number of header and foot lines can be edited. It is of special importance that control station code numbers can be replaced by ordinary text strings.

PC-software "SIPrint" ([www.sportident.com/sportident/download/siprint.zip](http://www.sportident.com/sportident/download/siprint.zip)) serves as interface program to define the print layout and to download the information into the printout station.

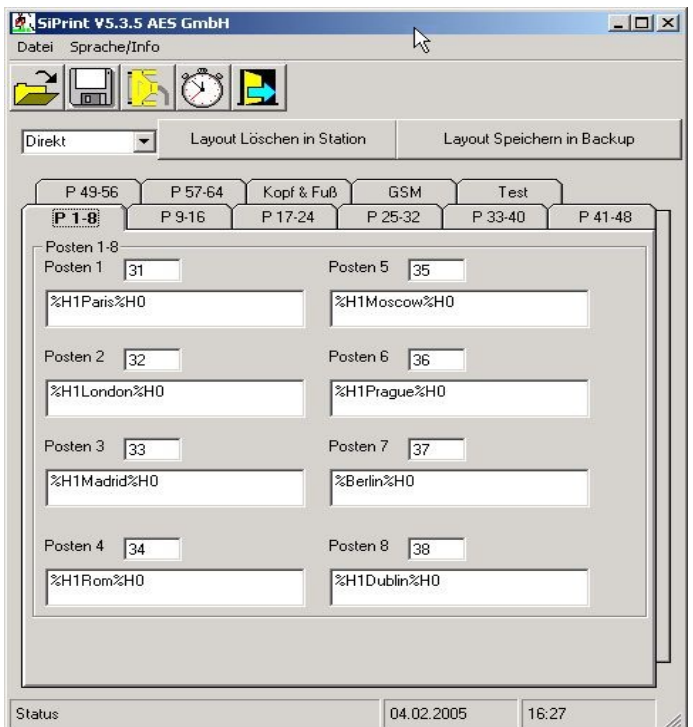

## EuroSprint **Across Europe**

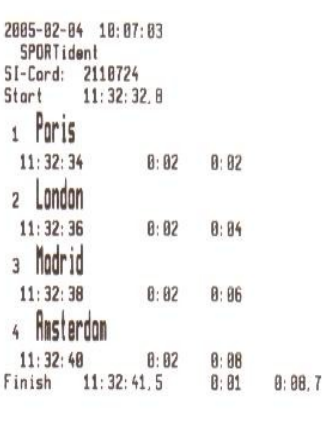

#### service and support: WWW.sportident.com

SPORTident - System 

# Orienteering

The sport for the thinking runner

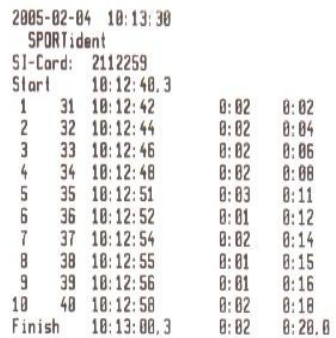

service and support;<br>ним. sportident.com

SPORTident - System 

#### **Instruction cards**

Using instruction cards the printout station executes routines directly and without any control by PC. There are four instruction cards:

#### – **Service/Off**

The printout station switches into service mode for 10 minutes.

– **Start**

A "start" - stamp in the printout station initiates a common start time (mass start) for all SI-cards read-in afterwards. However if there is a start punch in the SIcard too so this punch will be used for time computation instead.

– **Print results**

The printout stations ranks all SI-cards read in according to their total running time. Sorting into different "courses" is done automatically based on the evaluations of the first six punches in the SI-card.

#### – **Clear backup**

Printout station's backup memory is cleared.

Orienteering

The sport for the thinking runner

2005-05-18 12:36:25 Results

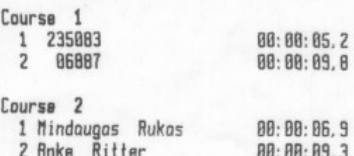

service and support:

WWW.sportident.com

SPORTident - System 

#### **Subsequent evaluation**

Card data stored in the printout station can be transmitted to the PC for further evaluation. For that purpose the printout station has to be connected to a serial interface of the PC by using the attached adapter cable ("zero-modem-cable"). Evaluation software is on the SPORTident website.

#### **Thermal-printer with PC**

The thermal-printer GPT-4378 can be used as an output-device for programs running on the PC. Printer adjustments have to be changed manually, see A.3. The connection to the PC is possible by serial cable or infra-red-port. Printer-drivers for WIN2000 and W-XP are on the SPORTident website.

#### **Adjustments and maintenance**

#### *Printout-station*

The SPORTident-printout-station BS7-P is nearly free of service needs. Real time clock adjustment and reprogramming have to be done by using PC-software SI-Config. For correct time computing it is important that printout station's real time clock is synchronized according to the other SI stations' clocks.

#### *Thermal-printer GeBE Flash (GPT-4378)*

The thermal-printer GPT-4378 is configured to operate with the SPORTident printout station. Settings are listed in appendix A.3. Details of the programming process are described in the printer's manual. For the printer only paper authorised by the manufacturer should be used. Non standardised paper can lead to a higher wear out of the print-head, shorter life-time and loss of guarantee.

#### **Charging of thermal-printer GPT-4378**

The thermal-printer GeBE GPT-4378 is a very powerful and power-efficient device.

The thermal-printer has an internal charger for the accumulator. Charging is automatically activated when the external DC adapter is connected with the printer.

Note! Please use only the enclosed power supply unit. Other power supply units can destroy the accumulator.

Using a fully charged printer more than 500 typical printout sheets can be produced before a charging cycle is needed.

#### *Important information*

- To charge the printer only the power supply device supplied should be used (6V/0,8A, transformertype). Especially power switch adapters can not be used and are not able to charge printers battery.
- The charging process is indicated by a blinking green LED and the completion of the charging process is indicated by "green lamp on". The printer should still be kept connected with the power supply device for some hours (3-5h) after having achieved the status "green lamp on".
- The printer's battery can be recharged about 300 times. But with ongoing lifetime the battery capacity will become smaller. 300 typical printout sheets can be printed in any case.

#### **Appendix**

A.1. Settings for thermal-printer GPT-4378 – operating with printout-station BS7-P

> Welcome to the OPD menu 1.85 Setup timeout ofter 18 minutes **Retual Printer settings:** Ubat: 5.4V<br>That: 20°C Firmwore: GE-3388  $25$ Density: Speed/Quality: med [64]/low Interface: RS232/USB/Blue 4800 , n, 8, Tx+  $COM:$ Sleep time:  $5<sub>sec</sub>$ Font #: 2<br>Char. format: 00, HB, HB, SB, 48 ? Change actual settings Press ENTER to change Press NEXT to skip Press ENTER+NEXT to save and exit

- Accounting to PC by the serial interface

Welcome to the GeBE OPD menu 1.03 Setup timeout after 18 minutes **Actual Printer settings:** 

Ubat:  $5.3V$ That:  $16^{\circ}$ C

Firmuore:  $GE - 3233$ 

Density: 25 Speed/Quality: medLQ 64/48 Interface: RS232/USB/Blue  $COM:$ 115200, n, 8, Tx+ Sleep time:  $1$  min  $Font$   $\in$  $\overline{2}$ Char. format: D8, W8, H8, S8, 48

? Change actual settings

Press ENTER to change Press NEXT to skip Press ENTER+NEXT to save and exit

A.2. COM-port-settings on the PC for connection with the printout-station

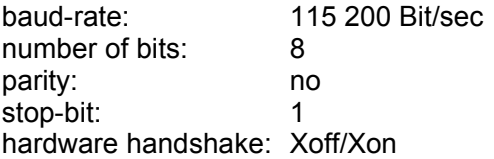

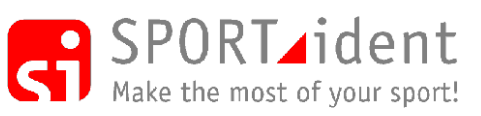

www.sportident.com [support@sportident.com](mailto:support@sportident.com)

SPORTident GmbH, Markt 14 D-99310 Arnstadt, Germany phone: +49-3628-78300 fax: +49-721-151313118